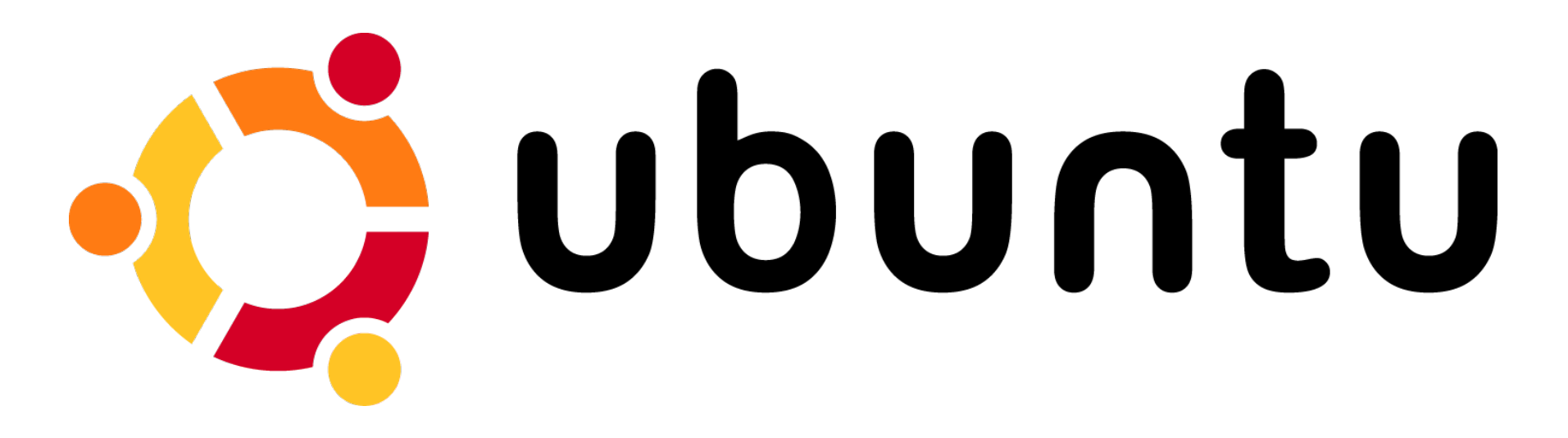

## Conhecendo o Ubuntu Enterprise Cloud - UEC

Fabiano Weimar dos Santos [xiru@xiru.org](mailto:xiru@xiru.org)

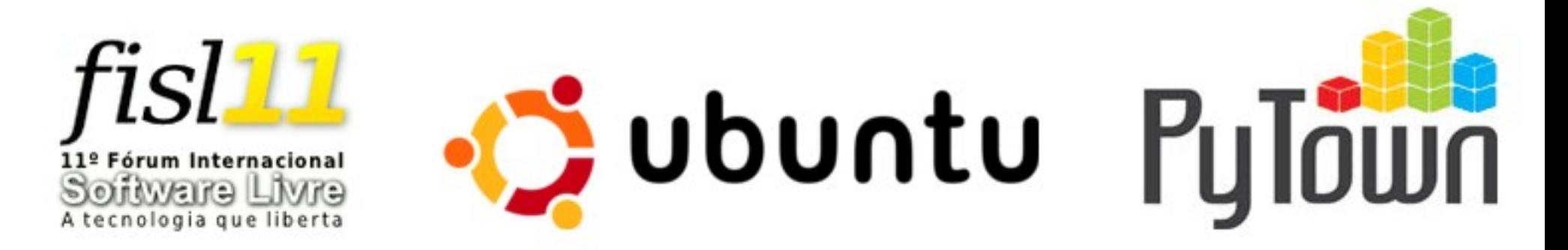

## Roteiro

- Introdução
- Conceitos
- Instalação
- Ferramentas
- Considerações Finais

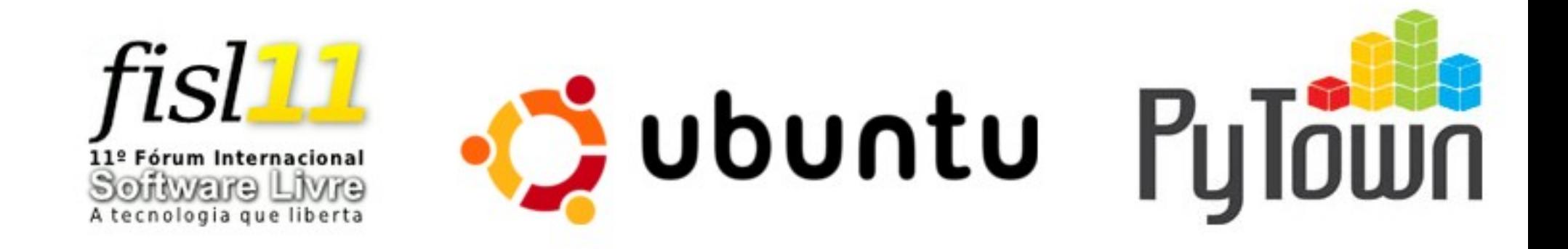

# Introdução

- Modelo convencional de infra-estrutura é dimensionado para suportar a carga de pico
	- Na prática, durante boa parte do tempo, estamos deixando hardware ocioso
	- Gasto de recursos desnecessários (energia elétrica, refrigeração, etc)

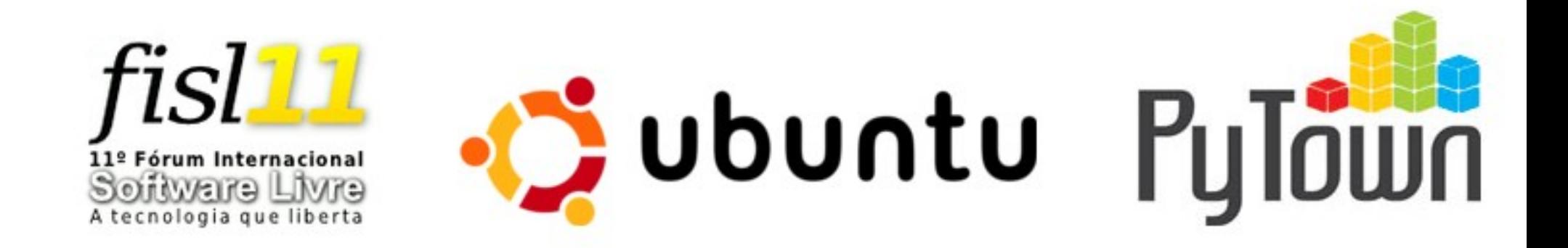

# Introdução

- Mesmo dimensionando bem sua infraestrutura, nada impede a ocorrência de picos inesperados (efeito "slashdot")
- As redes sociais tem potencial para atrair quantidades de tráfego incríveis
- Nosso software até pode ser escalável, mas a infra-estrutura é bem mais difícil de escalar "dinamicamente"

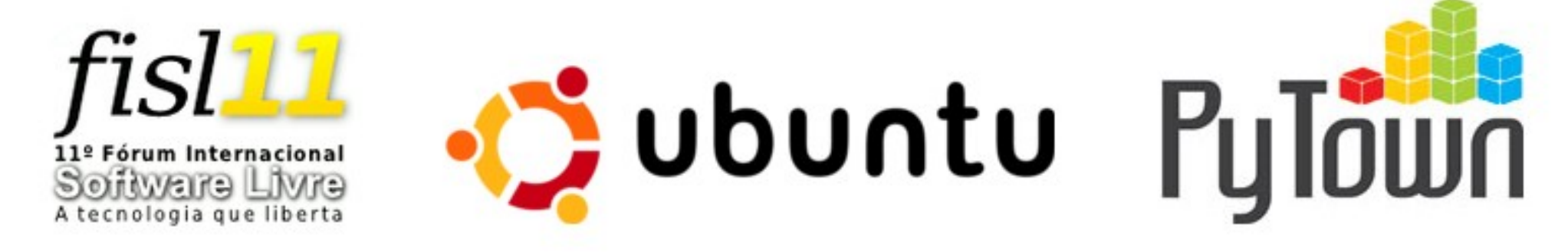

## Virtualização x Cloud Computing

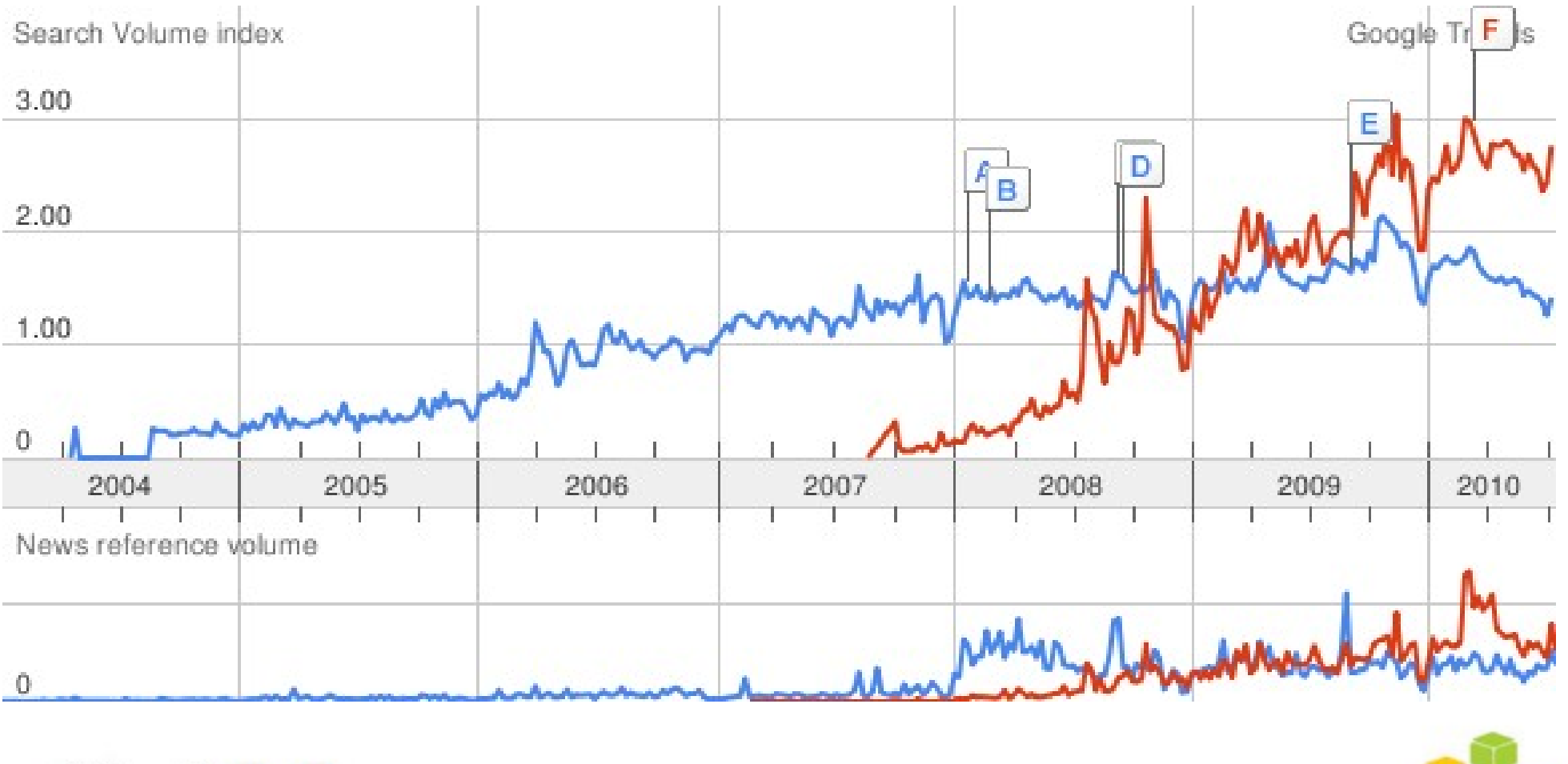

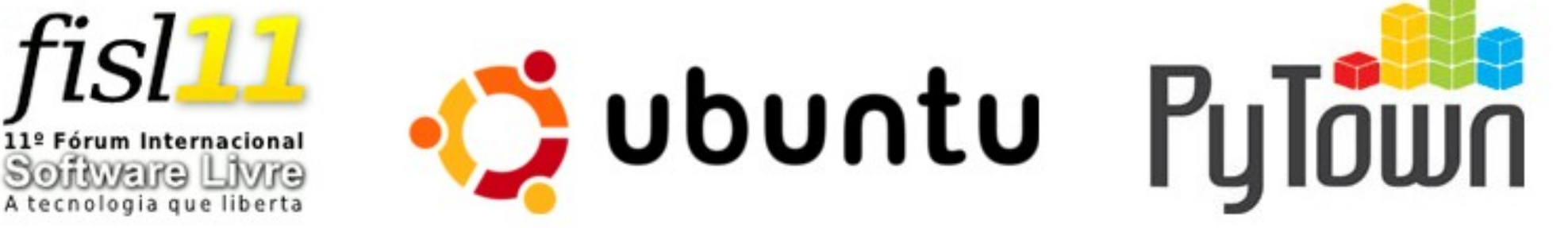

Antes de tentar entender o Ubuntu Enterprise Cloud - UEC, vejamos como costuma funcionar a infra-estrutura "padrão" para serviços web (tolerantes a falhas e escaláveis)

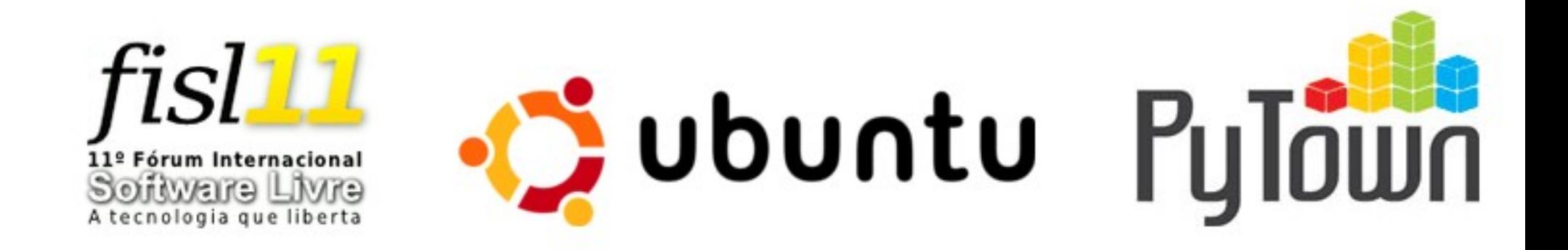

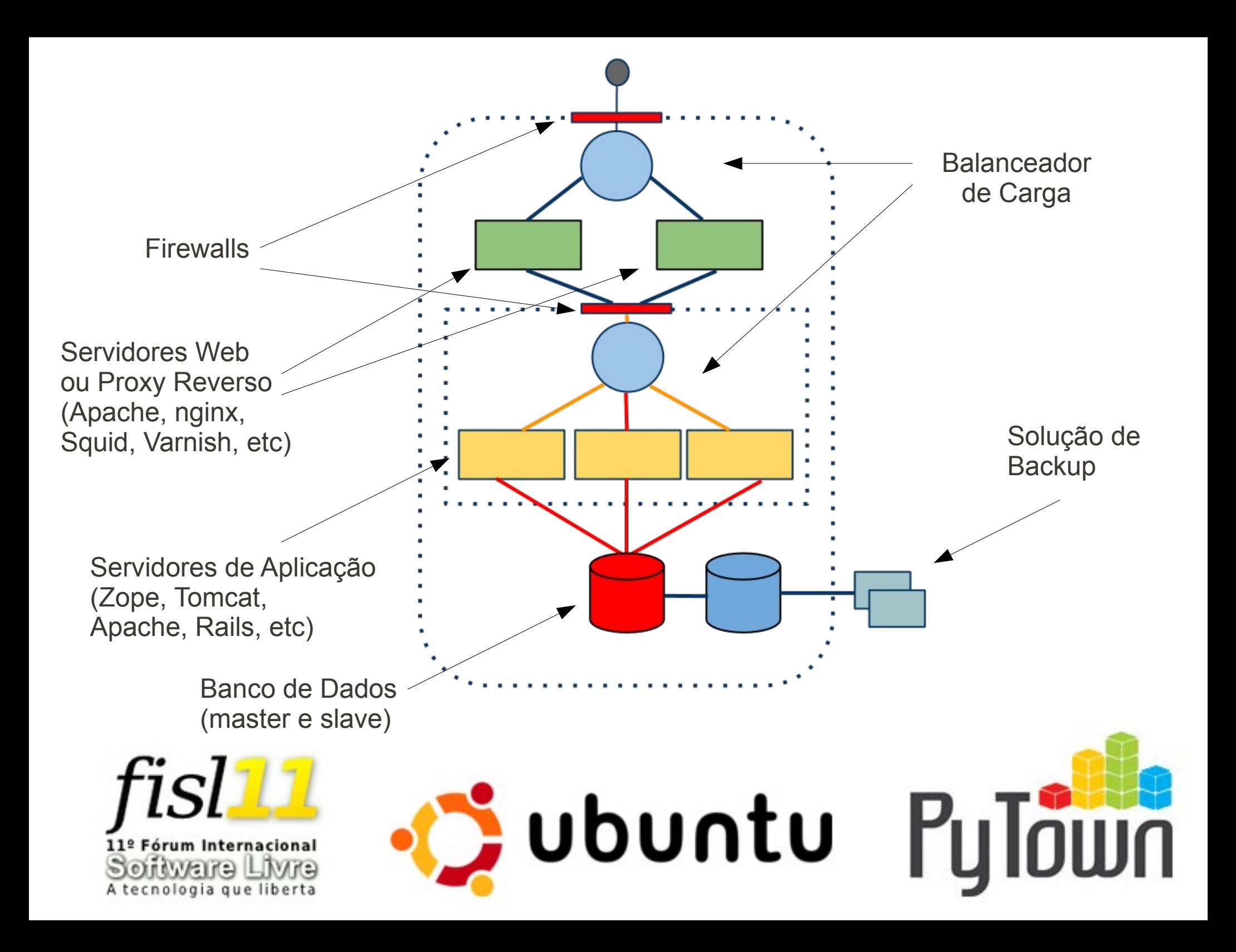

## Conceitos

- Ubuntu Enterprise Cloud UEC
	- Baseado na versão opensource do Eucalyptus: Elastic Utility Computing Architecture Linking Your Programs To Useful **Systems**
	- Permite a criação de clouds privadas e públicas
	- **API similar ao Amazon EC2 e S3**

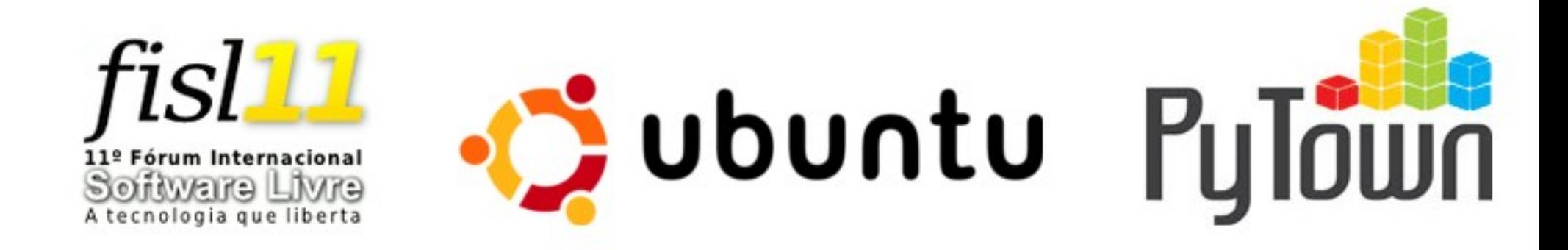

## Conceitos

- O Ubuntu Enterprise Cloud UEC e o Amazon Elastic Compute Cloud – EC2 – são tão parecidos que ferramentas desenvolvidas para gerenciar clouds no EC2 funcionam no UEC.
- Amazon EC2 é, na prática, o "padrão de fato".

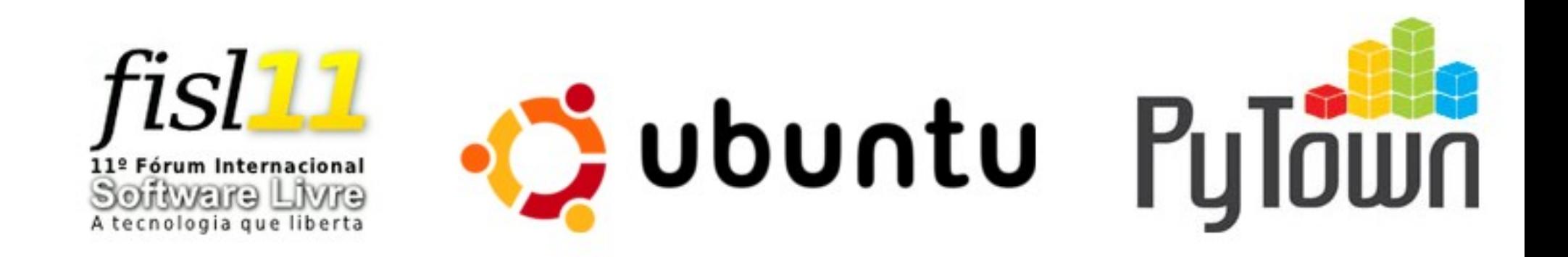

## Conceitos

- UEC é teoricamente independente de hypervisor (utiliza a libvirt)
- O Ubuntu suporta oficialmente apenas o **KVM** para virtualização
	- Em teoria, isso não impediria o uso de XEN em Node Controllers instalados usando Debian, por exemplo...
- A Red Hat também suporta apenas o KVM

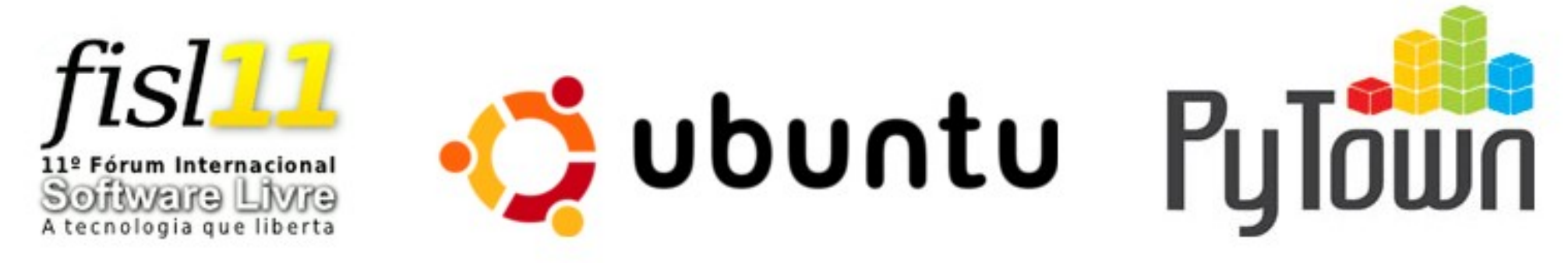

## Componentes do UEC

- Cloud Controller (CLC)
- Walrus Storage Controller ("S3 like")
- Storage Controller ("EBS like")
- Cluster Controller (CC)
- Node Controller (NC)-

Aqui rodam as máquinas virtuais!

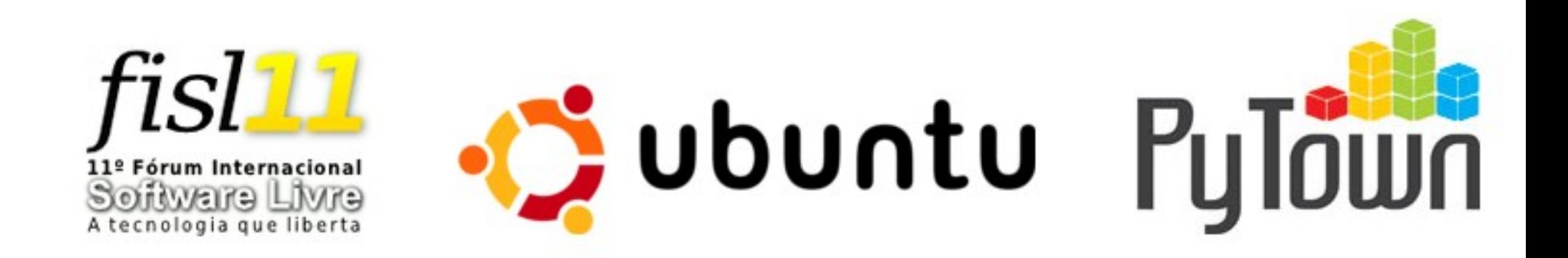

# Instalação

- A instalação do UEC é bastante simplificada no Ubuntu
	- Não faz sentido instalar tudo em apenas uma máquina!
- No mínimo, costuma-se utilizar servidores com pelo menos 2 interfaces de rede
	- Eth0: publica
	- Eth1: privada

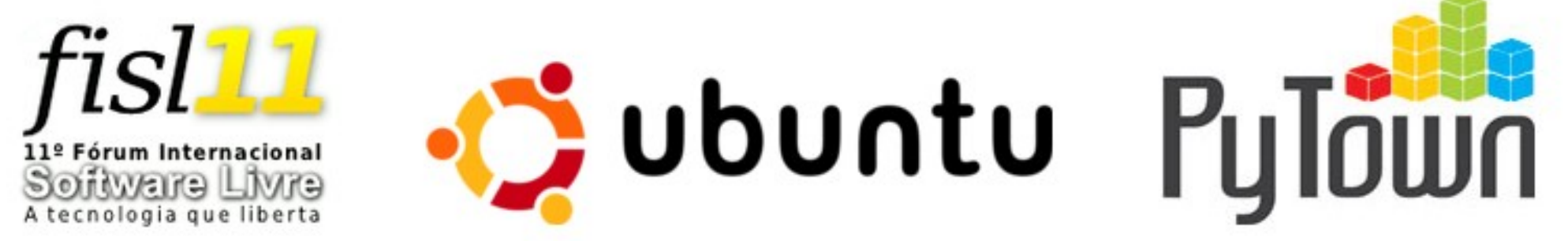

• Para começar (em todos os servidores):

## **# apt-get clean; apt-get update; aptget dist-upgrade -u; apt-get autoremove –purge**

• Nos Node Controllers:

## **# apt-get install eucalyptus-nc**

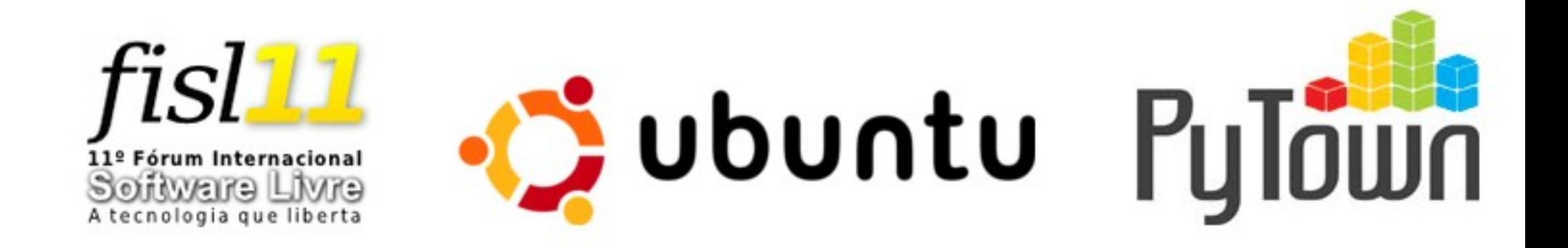

• Se você tem apenas um segundo servidor e quer instalar todos os serviços nele:

## **# apt-get install eucalyptus-cloud eucalyptus-cc eucalyptus-walrus eucalyptus-sc**

Obviamente, para muitos servidores, convém executar os serviços "dedicados"

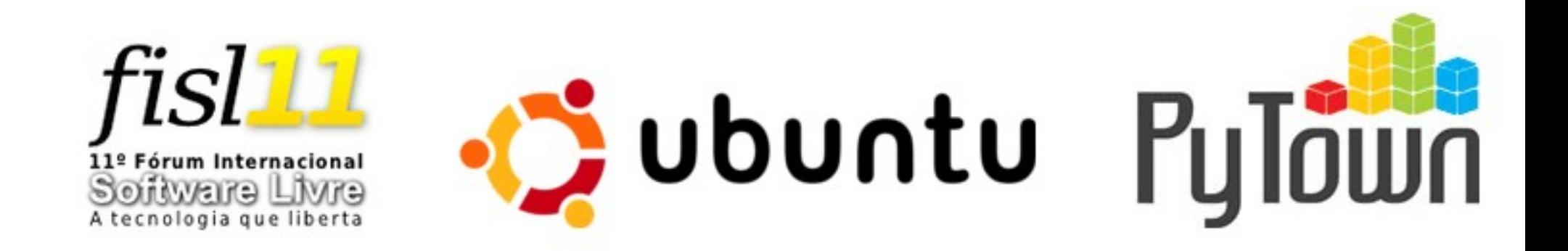

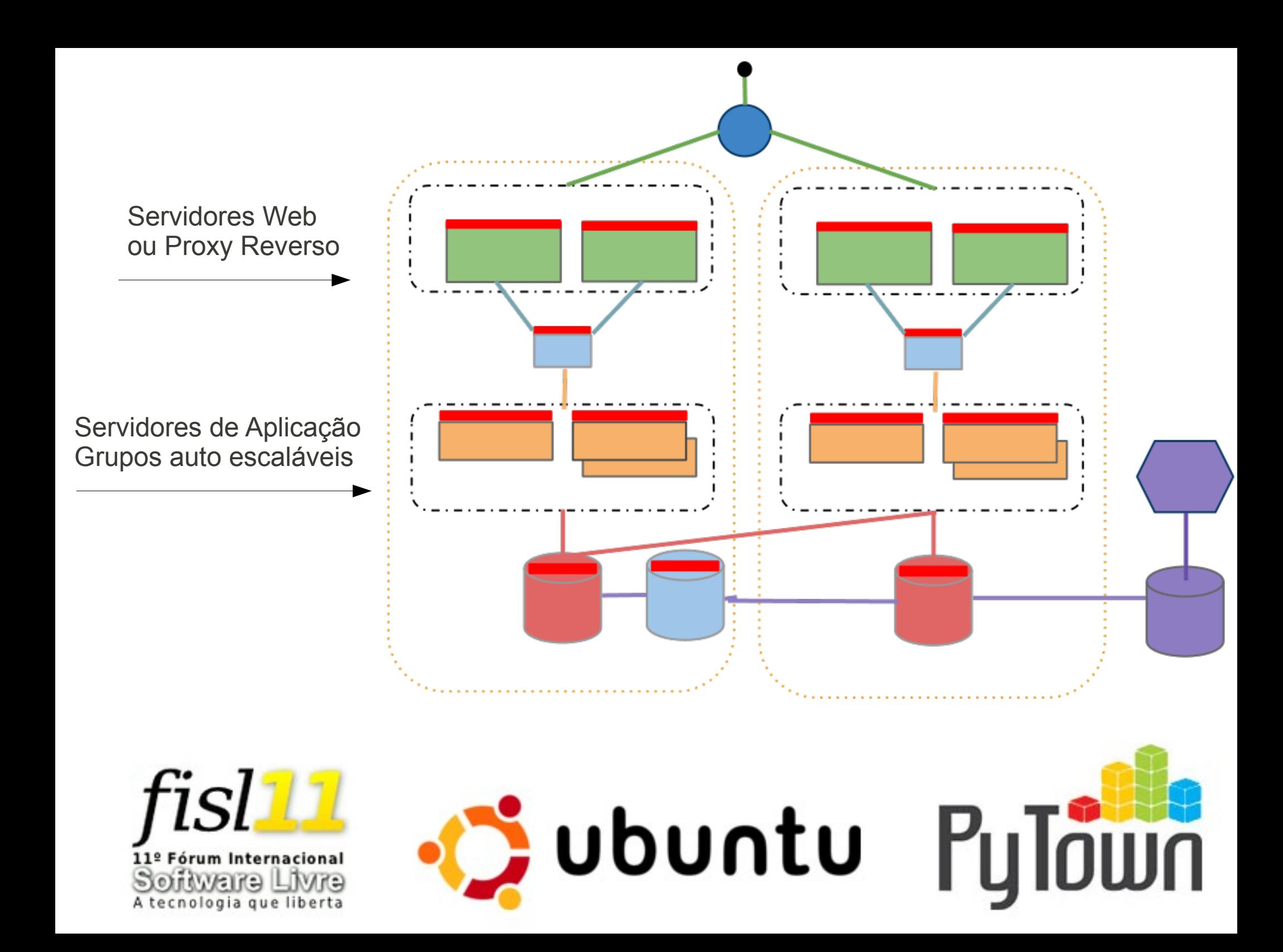

Grupo de Servidores Web acessa servidores do grupo de Servidores de Aplicação

Grupo de Servidores de Aplicação acessa grupo de Servidores de Banco de Dados

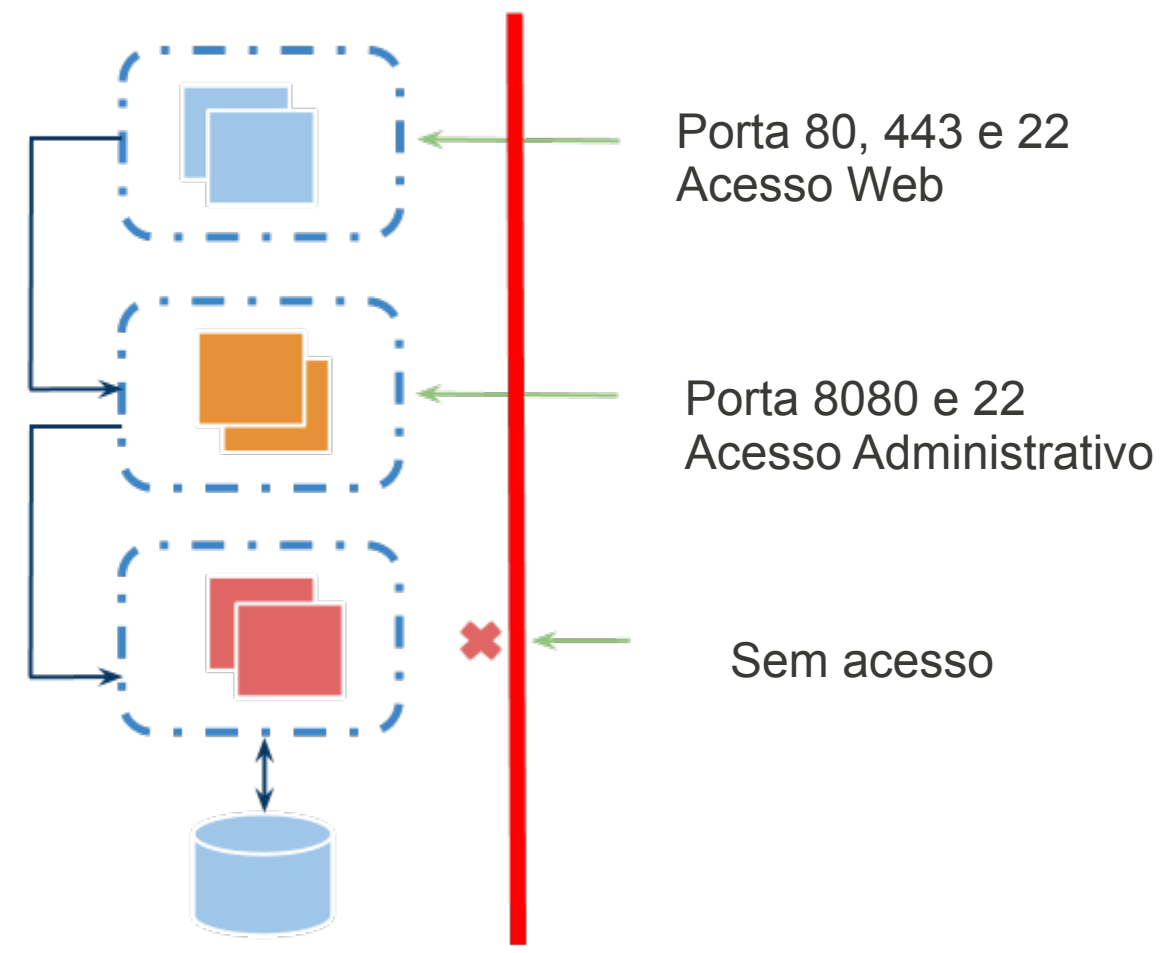

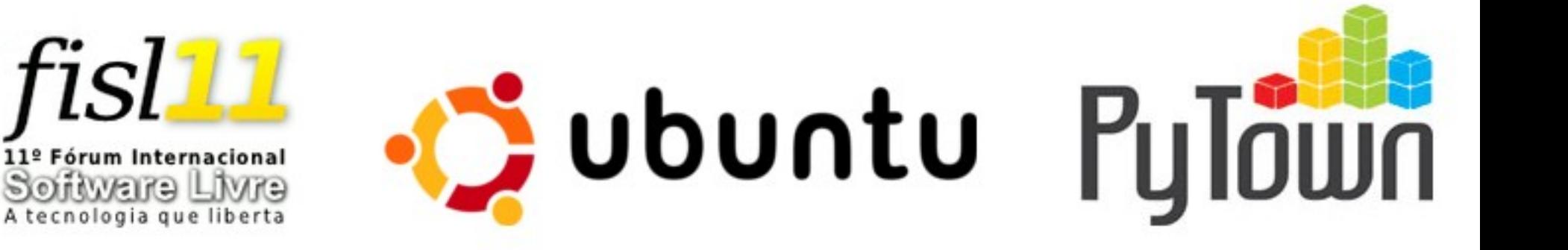

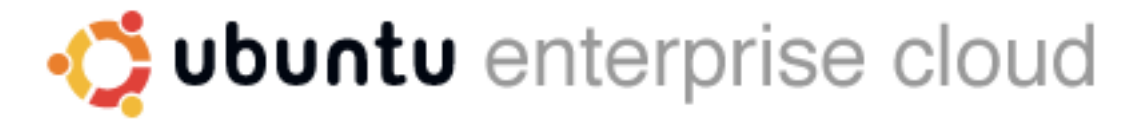

Version 1.6.2

#### Please, sign in:

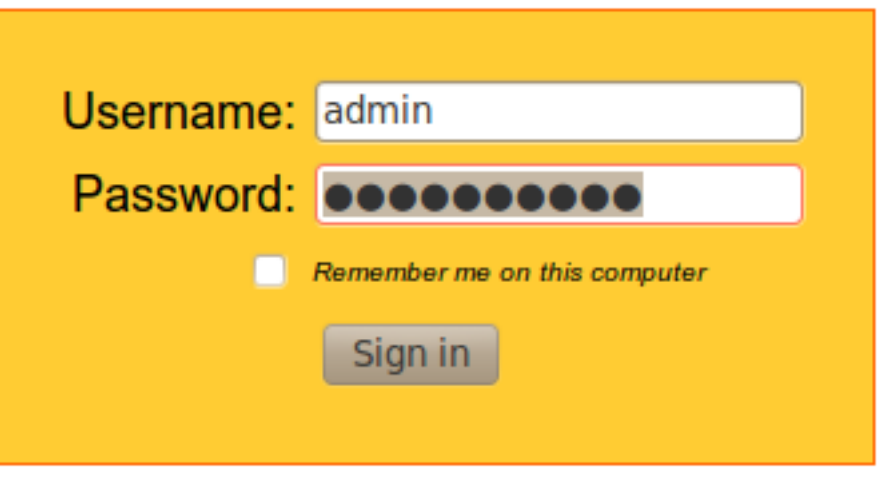

Apply for account | Recover the Password

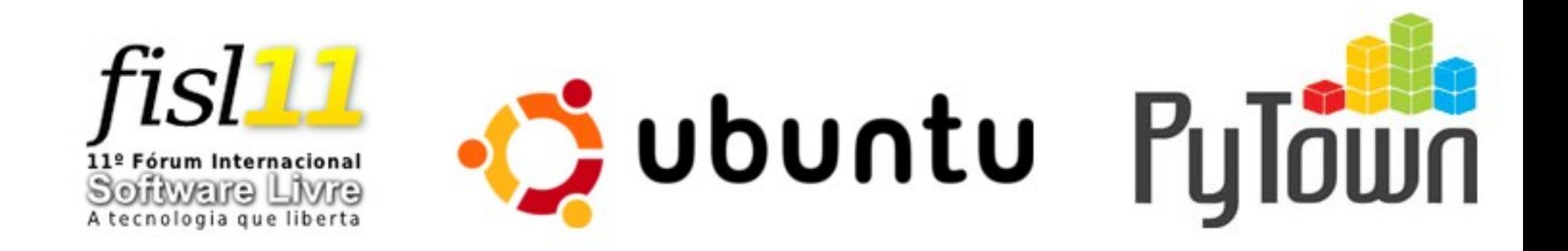

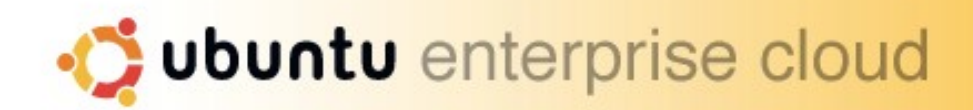

Logged in as admin | Logout

Eucalyptus

**Credentials** 

Images

**Users Store** 

Configuration

**Services Extras** 

powered by

#### **User account Information**

Login: admin Name: Email: xirumacanudo@gmail.com

Feel free to change the account information (except the login) and the password whenever you want. The cryptographic credentials for the Web services associated with this account, shown below, will not be affected by these changes.

#### **Edit Account Information**

Change Password

#### **Credentials ZIP-file**

Click the button to download a ZIP file with your Eucalyptus credentials. Use the public/private key pair included therein with tools that require X.509 certificates, such as Amazon's EC2 command-line tools.

**Download Credentials** 

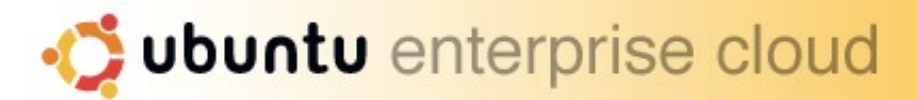

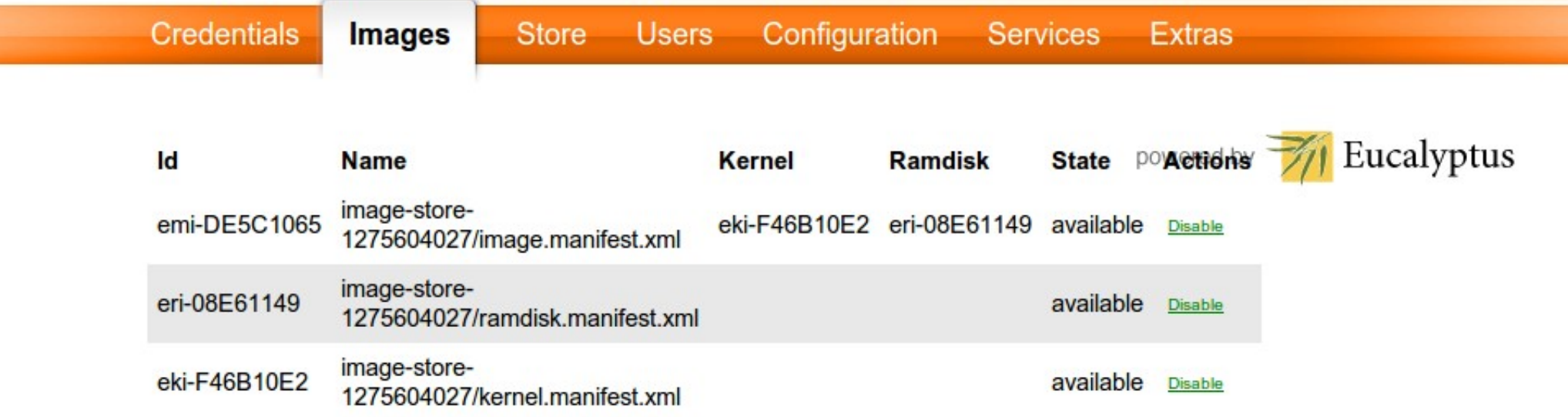

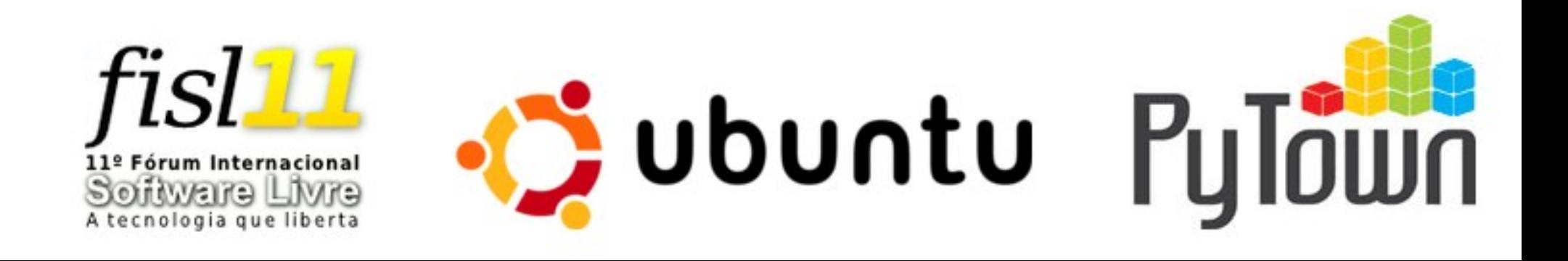

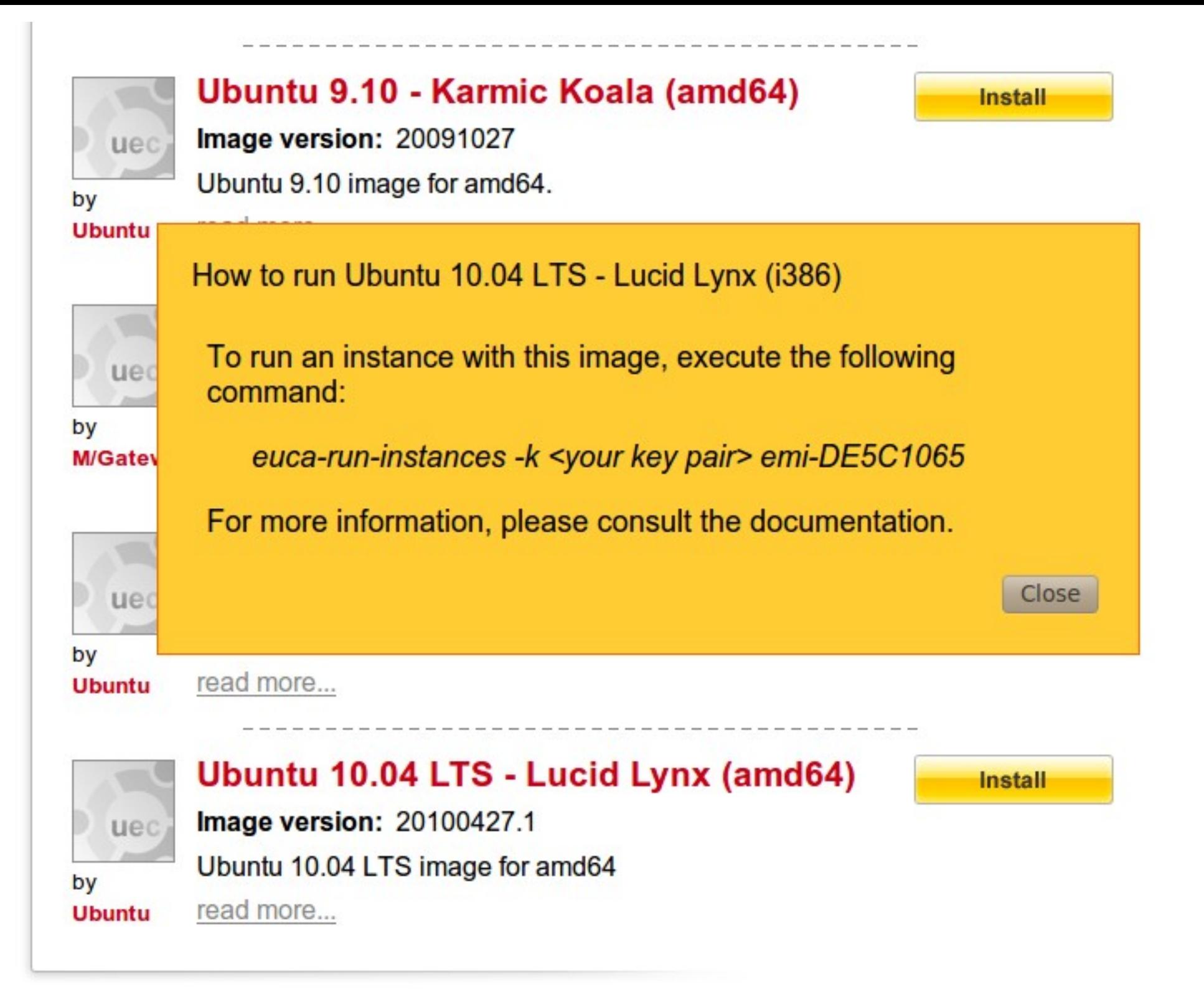

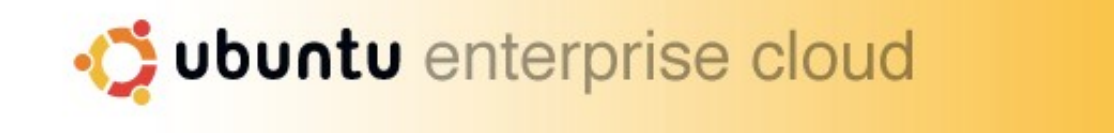

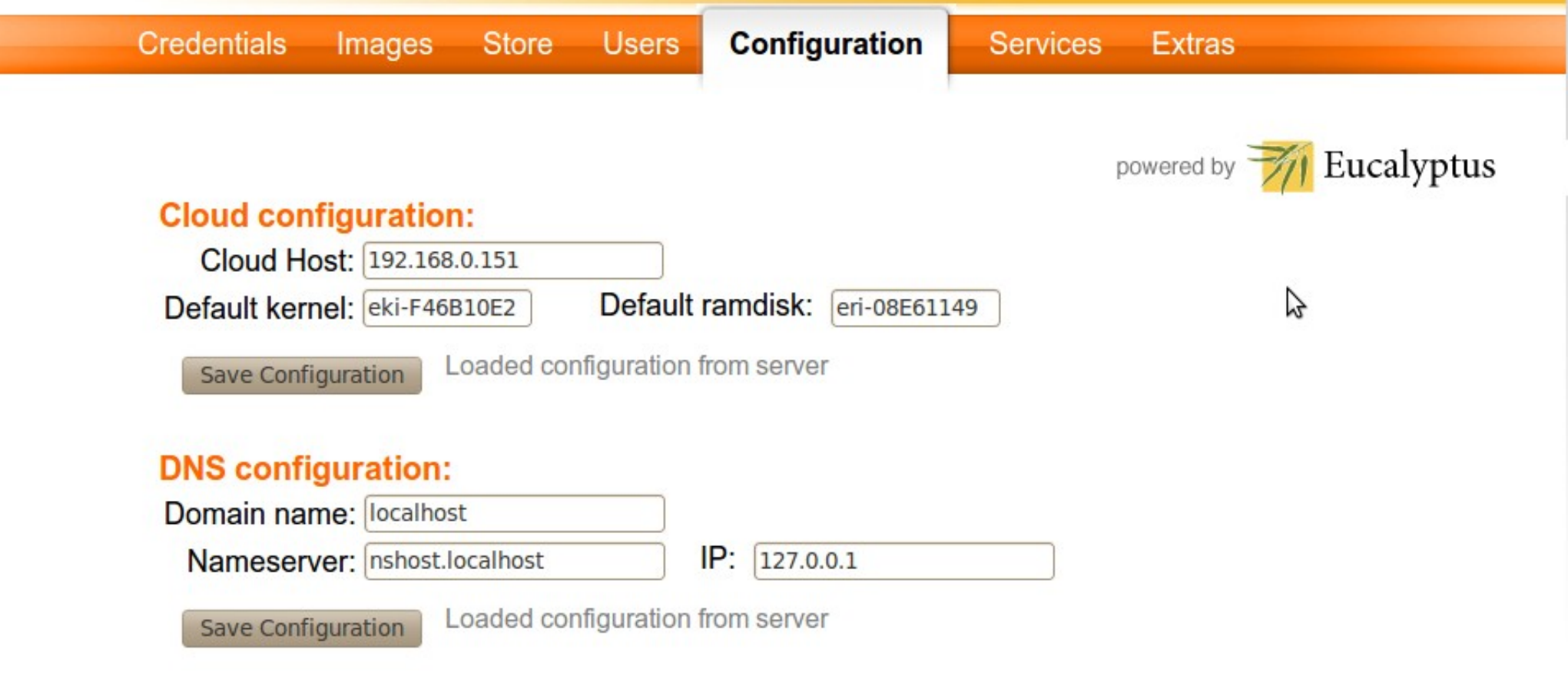

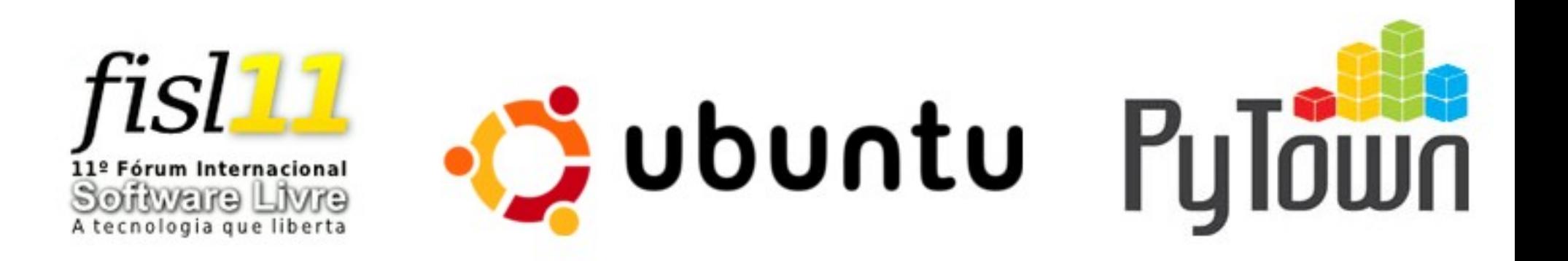

### **Walrus Configuration:**

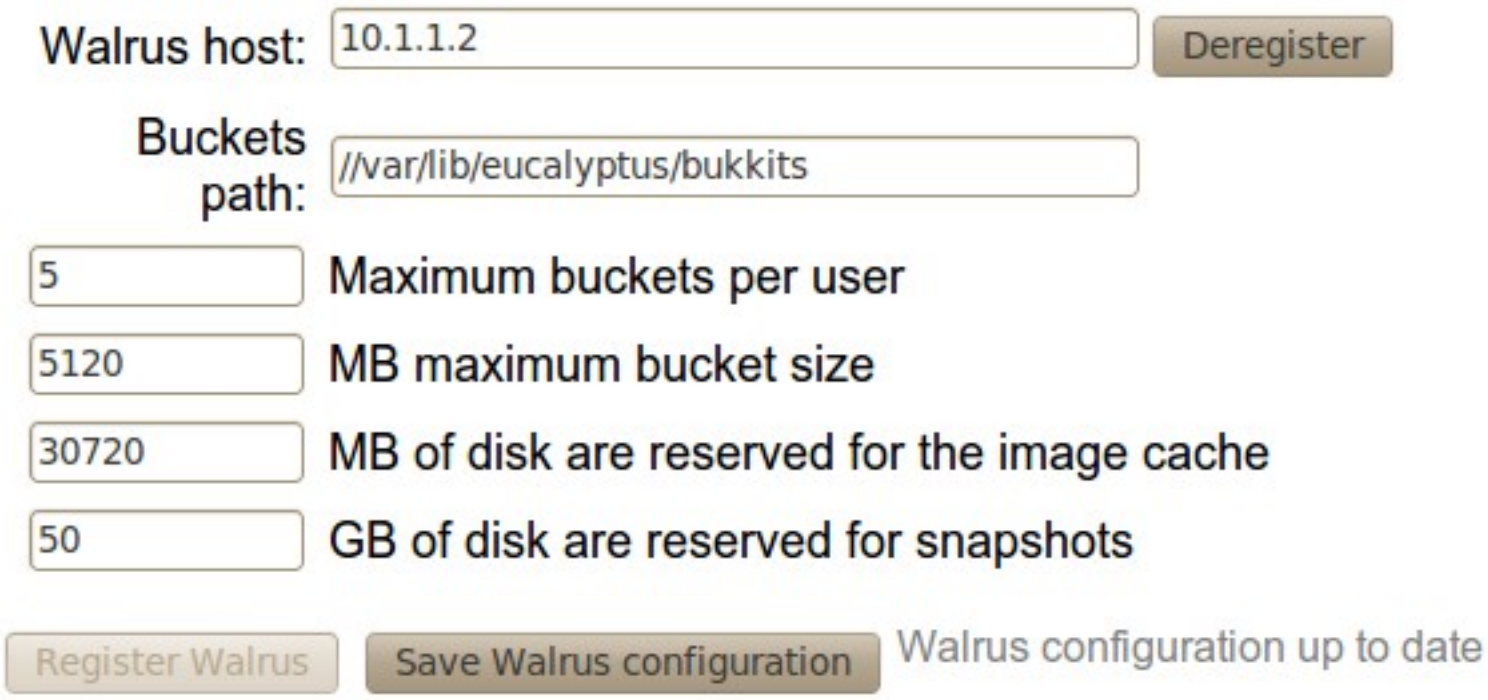

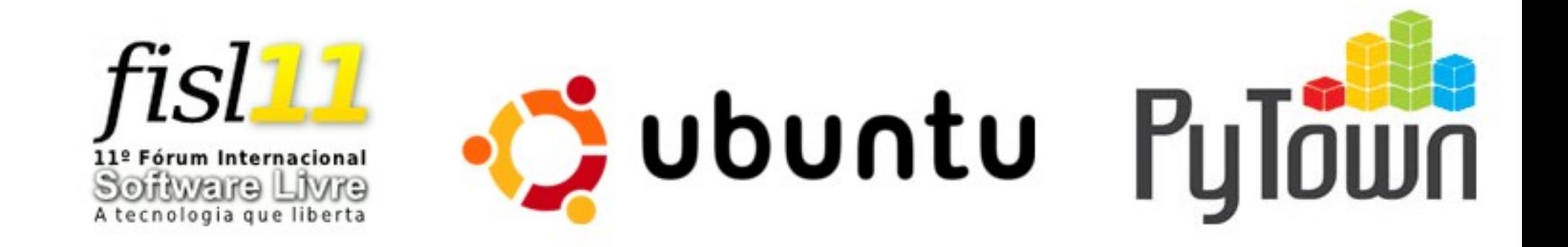

#### **Clusters:**

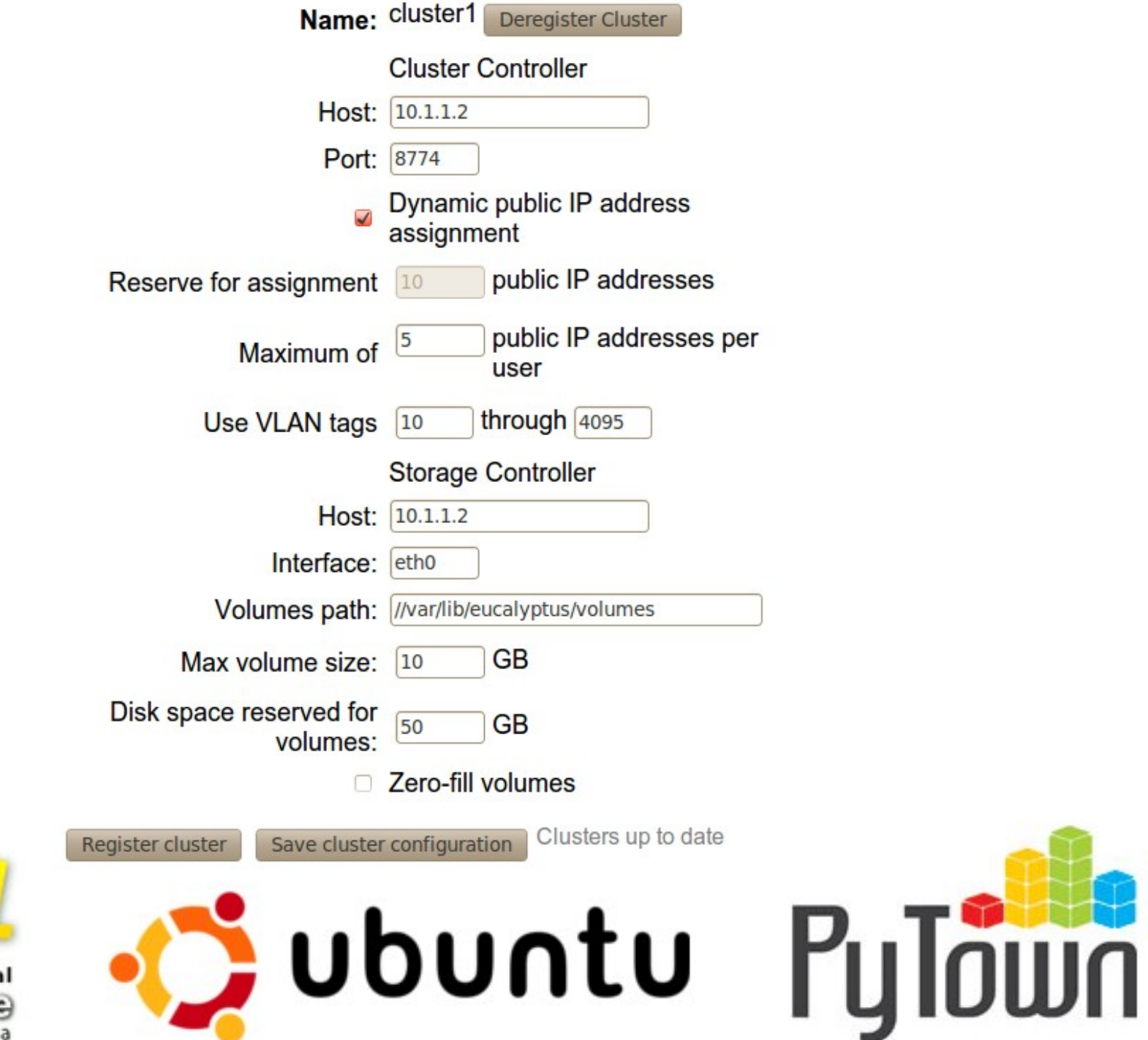

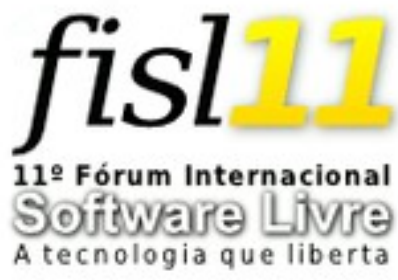

### **VM Types:**

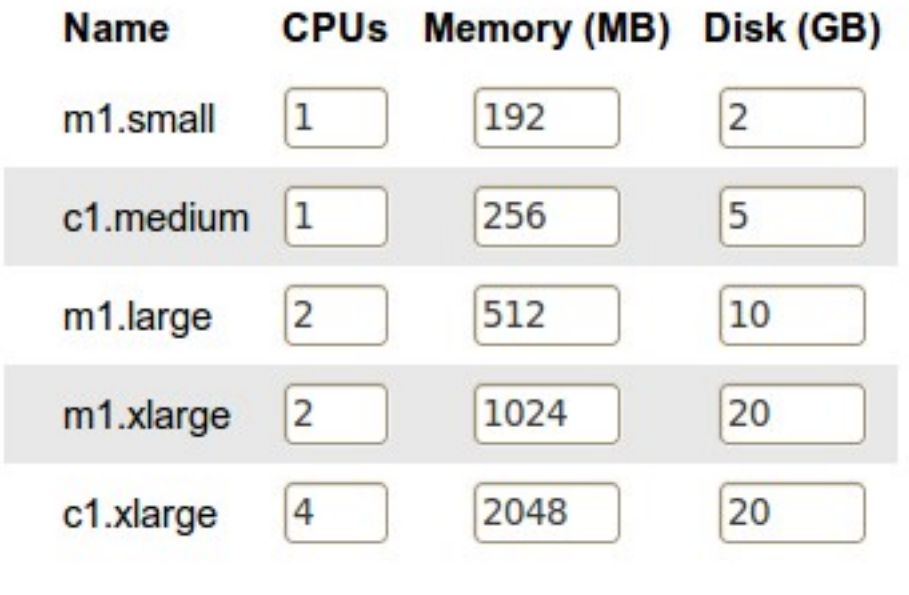

Save VmTypes

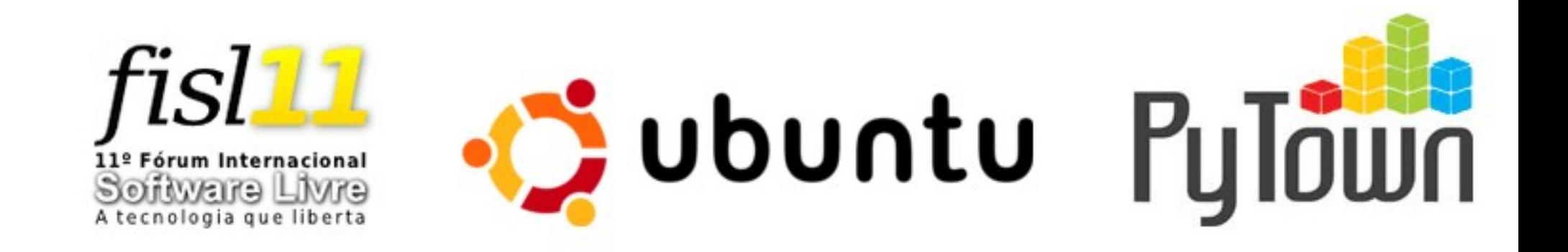

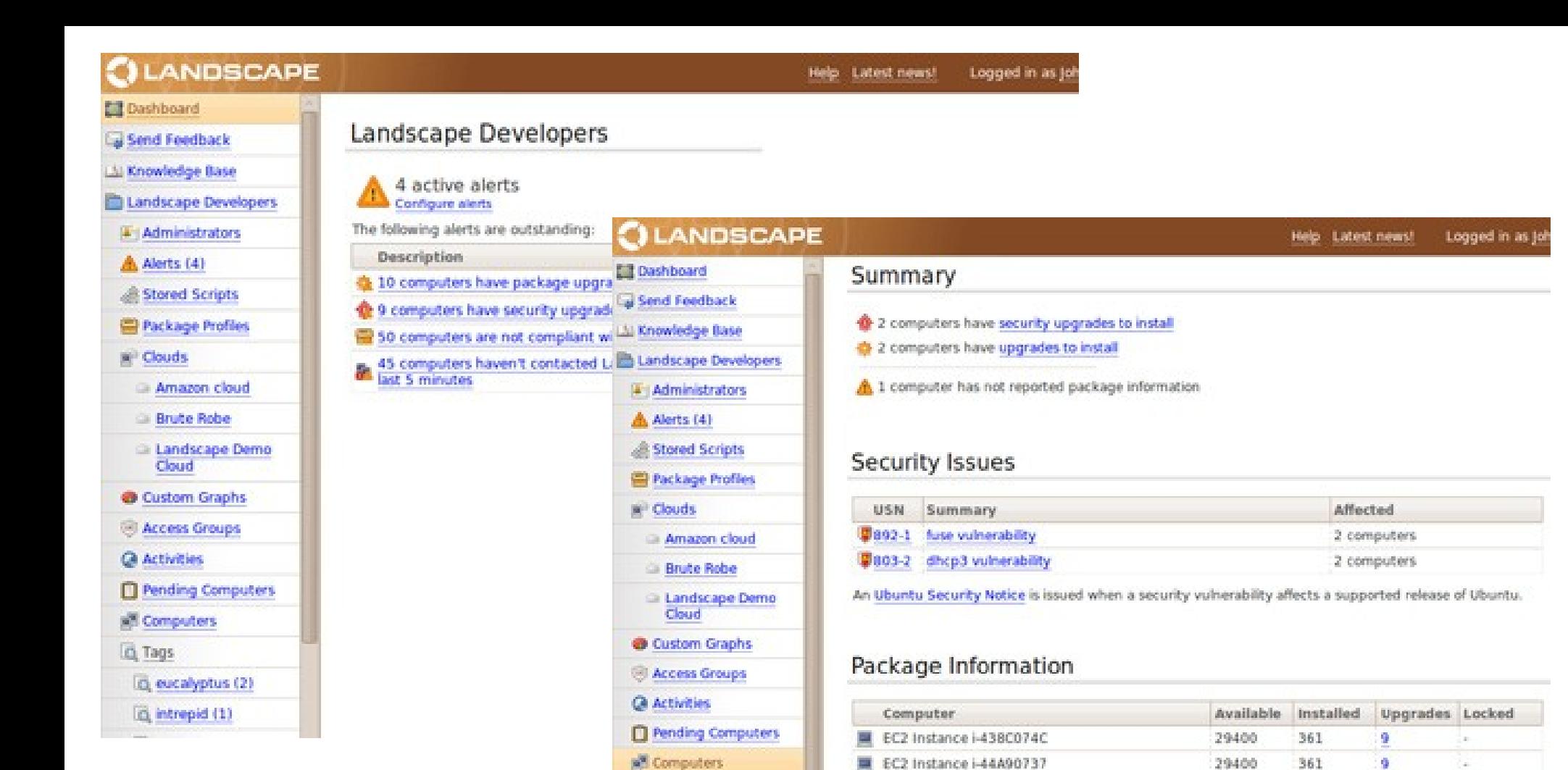

LO<sub>L</sub>Tags

in eucalyptus (2)

intrepid (1)

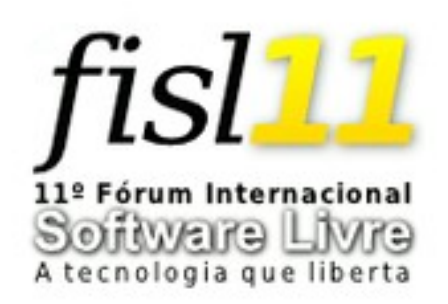

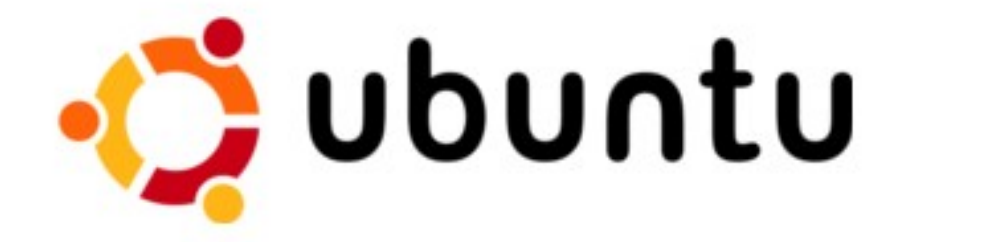

图3

Ç

Indo

Activities

Hardware

Monitoring

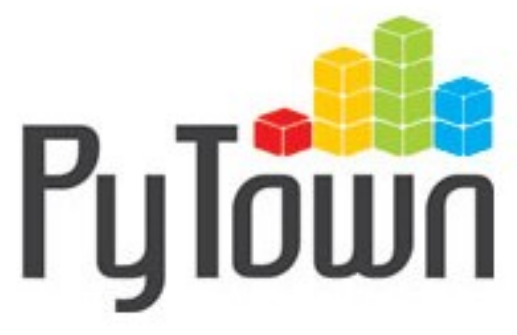

**Processes** 

3

**Scripts** 

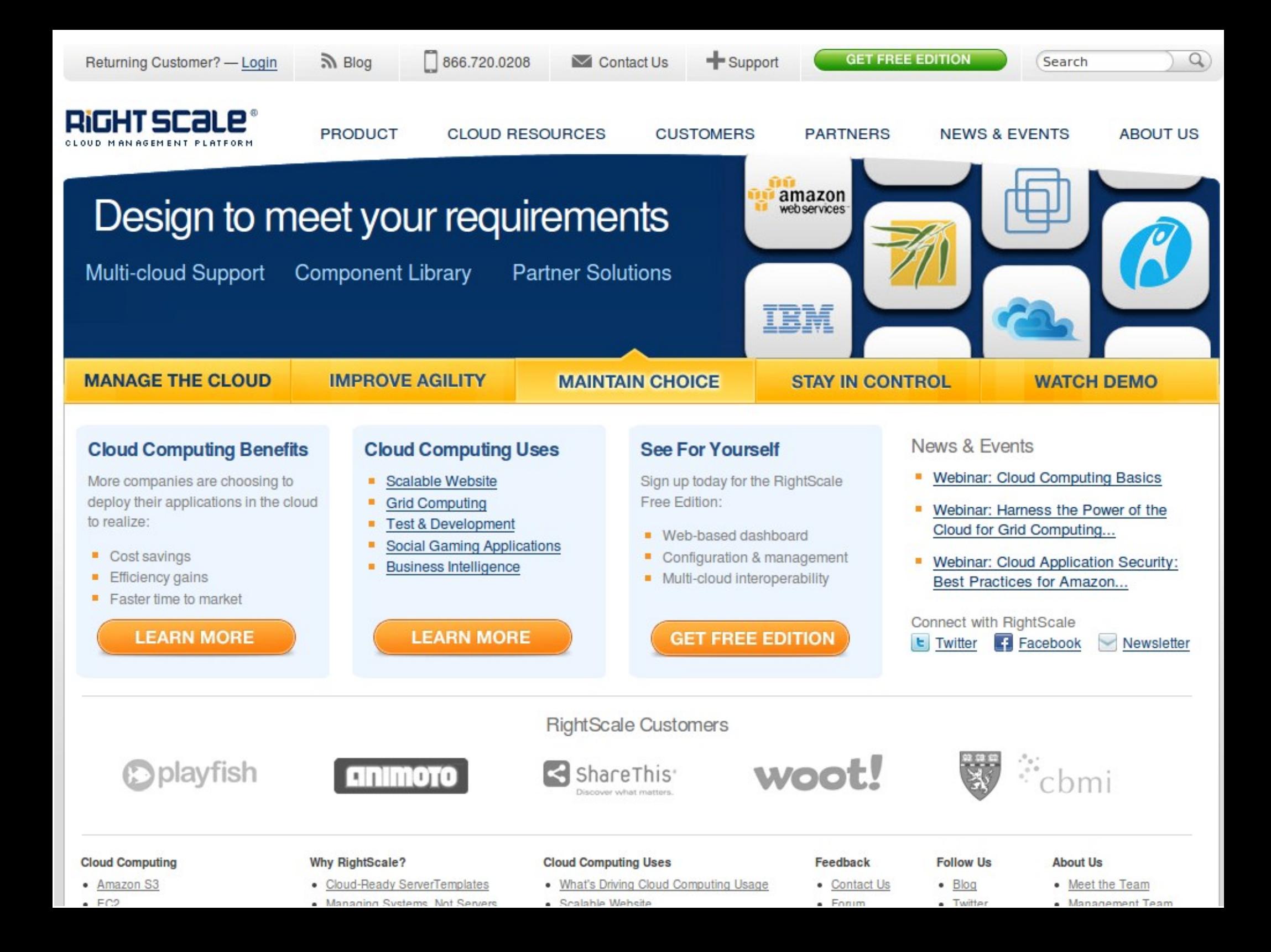

### **Obrigado**

### Fabiano Weimar dos Santos [xiru@xiru.org](mailto:xiru@xiru.org)

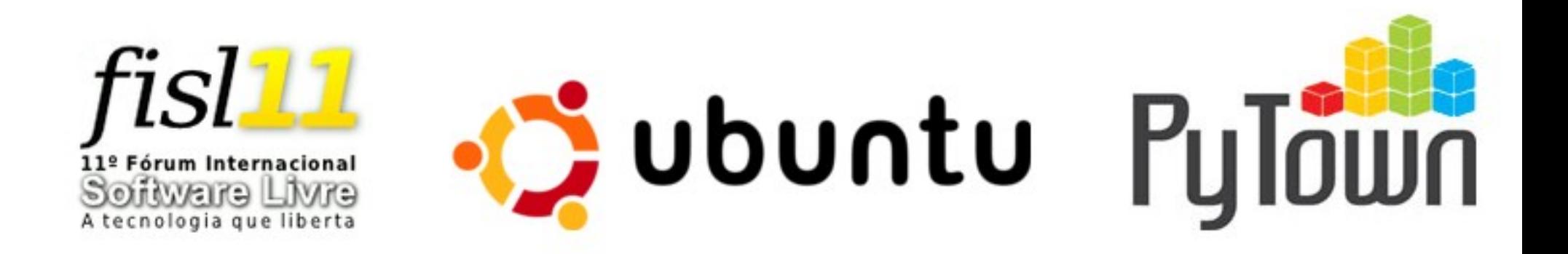